スーパーテレメータシリーズ

小型信号監視ロボット てれまる(形式:TLO) 取扱説明書

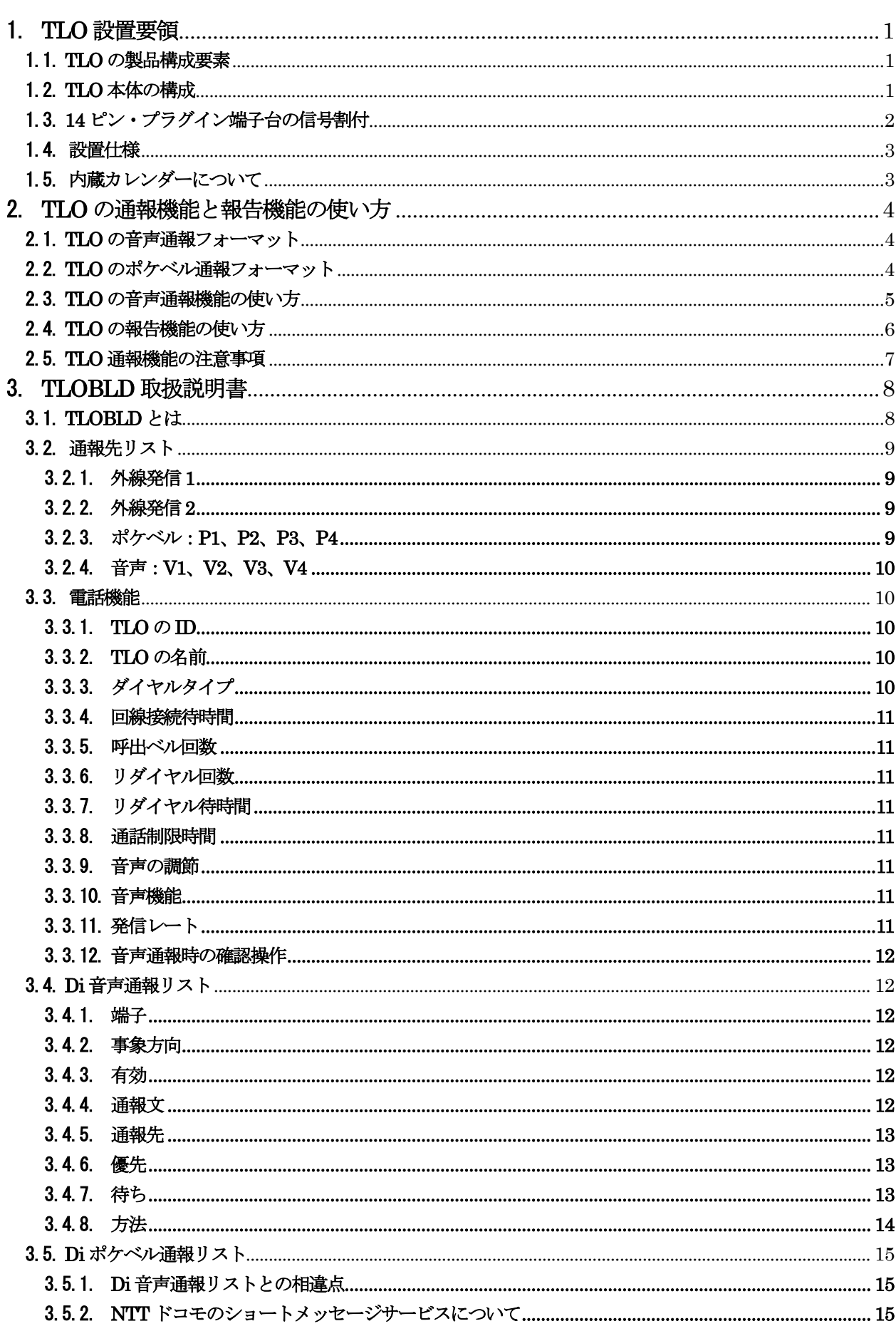

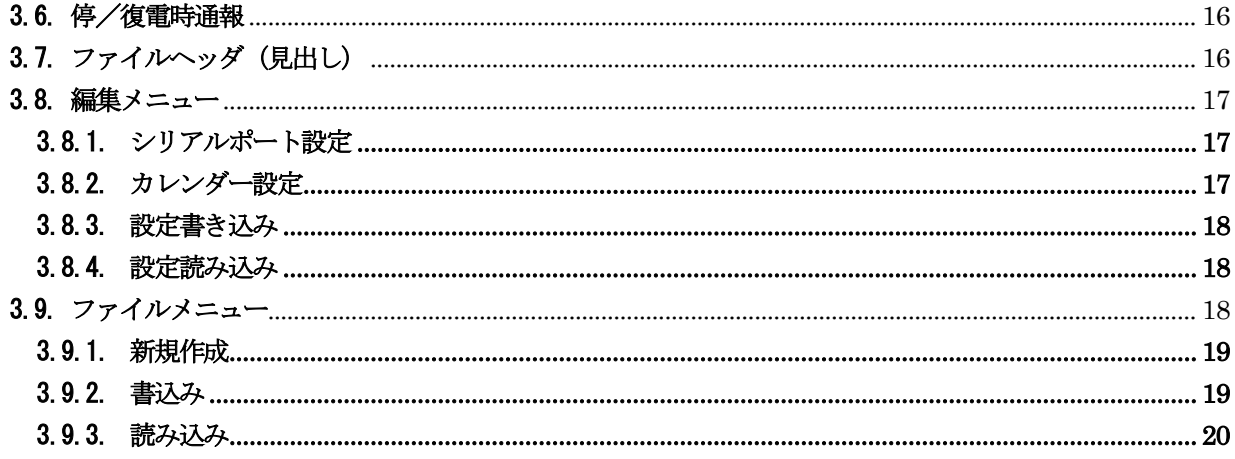

# <span id="page-3-0"></span>1. **TLO** 設置要領

# 1.1. **TLO** の製品構成要素

<span id="page-3-1"></span>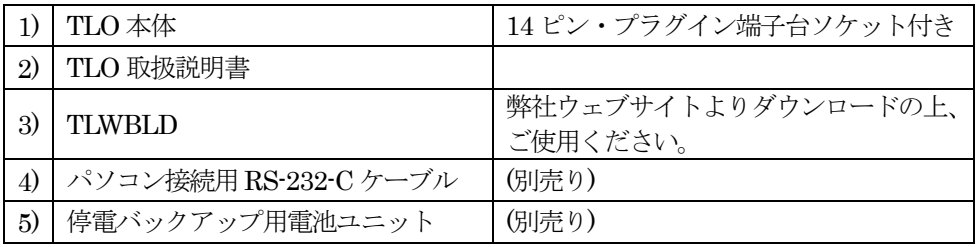

# 1.2. **TLO** 本体の構成

- <span id="page-3-2"></span>1) 本体筐体 M ユニット1.5 倍幅標準筐体 2) 14 ピン・プラグイン端子台ソケット M ユニット標準端子台
	- 型式:OMRON14PFA
- 3) RS-232-C:パソコン接続用モジュラ・ジャック受け口 パソコン接続ケーブルのモジュラ・ジャックを接続。9 ピンD-SUB 側をパソコンCOM ポートに接続
- 4) LINE:電話回線接続用モジュラ・ジャック受け口 電話回線モジュラ・ジャックを接続
- 5) 設定スイッチ MON(Monitor)側 ……… 監視を実行。通報を実行。 MAINT(Maintenance)側 … 保守作業(TLWBLD での設定作業)中などに使用。 BATT:DC 入力端子(バックアップ電池接続用) 別売りバックアップ電池ユニットを接続する事が可能 型式:TLB1
- 6) POWER:電源表示緑色LED 動作中表示を兼ねる。電話回線に接続中は、高速に点滅します。設定スイッチが「MAINT」にある場合 は、低速で点滅します。

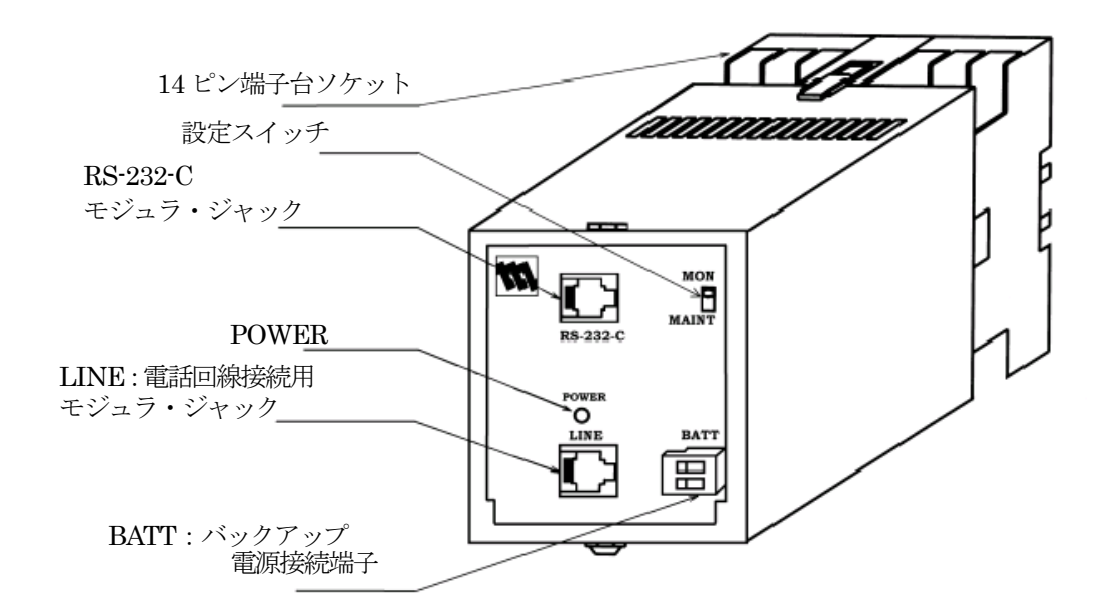

# 1.3. **14** ピン・プラグイン端子台の信号割付

<span id="page-4-0"></span>1) 端子台の構成図

別紙TLO 仕様書参照

2) 信号割付

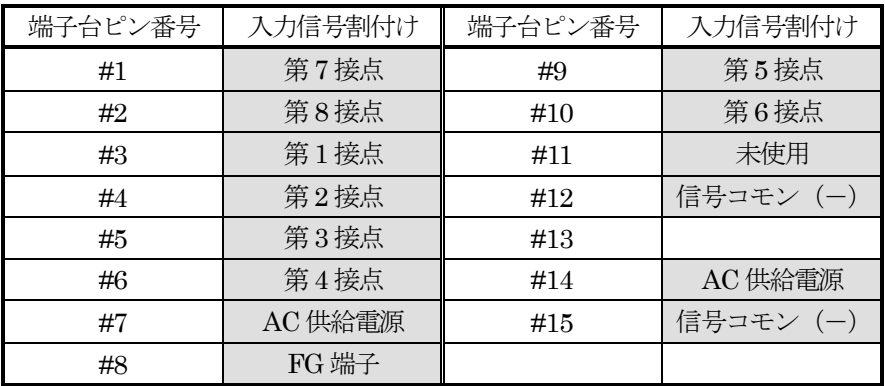

## 3) 信号線の端子台への接続

1.25 mm<sup>2</sup> 程度の信号線を使用して、 $\phi$  3.5mm の丸型端子でネジ止めします。

4) 電源線の端子台への接続

3 本の電源線を接続します。何れも 2.0mm² 程度の電源線を使用して、φ3.5mm の丸型端子でネジ止 めします。

FG 端子:3 種以上の設置を必要とします。

AC 電源:85 ~ 132 V、47 ~ 66Hz 内の安定した電源を供給してください。

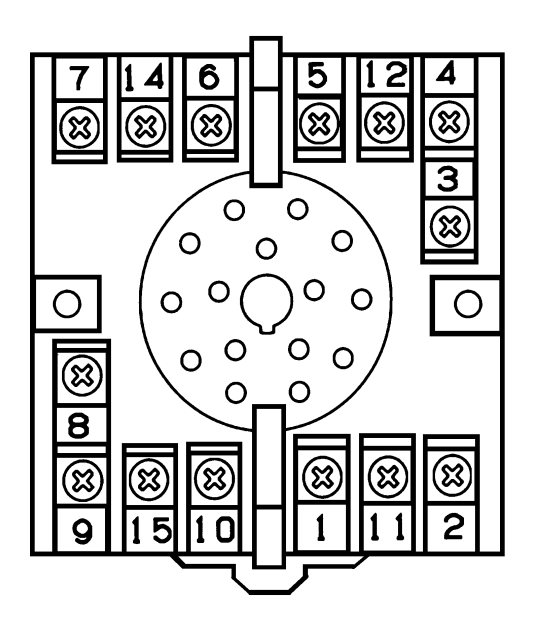

# 1.4. 設置仕様

<span id="page-5-0"></span>1) AC 電源

```
85 \sim 132 \text{ V}47\,\sim\,66\,\mathrm{Hz}
```
- 2) DC 電源 6 V 700 mA 別売りの専用バックアップ電池ユニットを使用してください。 DC 電源のみ供給時(AC 電源の供給がない場合)には起動しません。
- 3) 信号ノイズ対策 電力線や動力線と信号線は、隔離してください。
- 4) 誘導雷対策 誘導雷の影響を受ける恐れがある場合には、外部に電源線用、電話回線用避雷器を設置してください。
- 5) 使用温度範囲 -5 ~ +55 ℃かつ直射日光を受けないこと
- 6) 端子台の取付け

DIN レール・プラグイン取付けまたは壁面ネジ取付け

7) 寸法

 $W=72\times H=80\times D=139$ mm

8) 重量 約400g

# 1.5. 内蔵カレンダーについて

<span id="page-5-1"></span>TLO は、カレンダーを内蔵しています。カレンダーは、西暦2099 年までうるう年の自動補正をします。 カレンダー用の電池が内蔵されていますが、設置仕様における通常運転(常時 AC を給電)にて、約 10 年 は動作可能となっています。ただし、TLO に AC を給電しない状態で保存した場合には、放電が進みます。 カレンダー用の内蔵電池の交換は、弊社工場への引取り交換となります。

# <span id="page-6-0"></span>2. **TLO** の通報機能と報告機能の使い方

### 2.1. **TLO** の音声通報フォーマット

<span id="page-6-1"></span> TLO は、次の要領で音声通報を実行します。 "ピンポーン こちら横浜市営95号機です。

10月31日23時45分。第1接点が、オンになりました。確認記号を入れてください。" 最初の斜体部分は、TLWBLD の電話機能で設定した、TLO の名前です。 これによって、管理者はどの TLO からの通報であるかを知ることができます。 下線部分が、TLO 内蔵のカレンダーによる発生時刻記録です。 太字部分が、TLWBLD の音声通報機能で設定した通報文です。 最後の斜体部分に対する受話者の対応の仕方については、2.3.項を参照してください。

複数個の通報が同時に発生した場合は、次のようになります。

"こちら*横浜市営 95 号機*です。10 月 31 日 23 時 45 分。第1接点が、オンになりました。10 月 31 日 23 時46分。第2接点が、オフになりました。確認記号を入れてください。"

通報中に発生した新事象は、その通報中のメッセージには追加通報されず、それが終了した後、次の通報と して実行されます。

ただし、TLO のような電話端末からの前回と同一電話番号への通話は、前回終了後60 秒経過が必要、とい うNTT の電話回線使用規定により、実事象発生と通報の間に遅れが発生します。

#### 2.2. **TLO** のポケベル通報フォーマット

<span id="page-6-2"></span>TLO は、次の要領でポケベル通報を実行します。

#### 1) 漢字ポケベルの場合

 $``95:10]$  月 31 日 23 時 45 分。第 1 接点が、オンになりました。異常 1 発生しました。"

斜体の"95:"は、TLWBLD の電話機能で設定した TLO の ID (識別番号) です。 これによって、管理者はどのTLO からの通報であるかを知ることができます。 下線部分が、TLO 内蔵のカレンダーによる発生時刻記録です。 太字部分が、TLWBLD のポケベル通報機能で設定した通報文です。

#### 2) 漢字が表示されないポケベルの場合

通報文に記述された数字、または記号との組み合わせによる文字列が表示されます。

注.ポケベルサービス(クイックキャスト)は終了していますが、本書では「ポケベル」と記述しています。 NTT ドコモ社ではポケベルと同じ操作でメッセージを送信できるショートメッセージサービス(SMS) が利用可能です。

#### 2.3. **TLO** の音声通報機能の使い方

<span id="page-7-0"></span>TLO が行う音声通報に対して、電話をとって応答する相手や状況にはさまざまなケースが想定されます。

- 1) 本来通報を受けるべき管理者 : 接続成功して通報成功
- 2) 管理者以外の人。職場の同僚、家族など。 : 接続成功したが通報失敗
- 3) 留守番電話ガイドメッセージ : 接続成功したが通報失敗
- 4) 携帯電話の圏外ガイドメッセージ : 接続成功したが通報失敗
	-
- 5) 話中 :接続失敗
- 6) 電話に出ない : またま : 接続失敗
- 

TLO は、かけた通報電話が相手に接続した場合、1)であるか2)、3)、4)であるかの判別ができません。

TLO は、どの場合も相手が電話に出たものと判断して、通報文を読み上げます。

したがって、管理者でない人やガイドシステムに通報して通報が成功したものと判断してしまう恐れがあり ます。

そこで、このような事態を軽減するために、次のような仕組みをとっています。

管理者は、これを理解してTLO を運用する必要があります。

- ① TLO は、通報文全体を読み上げた後、"確認記号を入れてください"と云って15 秒間待ちます。
- ② 管理者は、その間に受話器のプッシュボタンで"1#"または"0#"または"9#"を入れます。
- ③ "1#"は、管理者が通報を理解したので、自分への通報を終わってよいことを意味します。通常の応答 方法です。

TLO は、「この通報先への通報が成功」したものと判断します。

- TLO は、この通報の次の通報先への通報に移ります。(次の通報先がある場合)
- ④ "0#"は、管理者が通報を理解したことを意味し、かつこの通報はこれで打ち切ってよいことを意味し ます。

TLO は、「この通報先への通報が成功」したものと判断します。

TLO は、この通報の次の通報先があっても、それらをキャンセルしてこの通報全体を終了します。 "0#"の0 は、ゼロ・キャンセルの"ゼ"をもじっています。

- ⑤ "9#"は、この通報を繰り返して聞きたいことを意味します。 TLO は通報を繰り返します。その通報の終わりで、また上記と同じ状態に入ります。 "9#"の9 は、繰り返しの"く"をもじっています。
- ⑥ 15 秒間の待ち時間の間に、管理者が何も確認記号を入れないで電話を保持し続けた場合および "1#"、"0#"、"9#"以外の記号を入れた場合、TLO は所期の管理者に通報できず失敗したと判断しま す。TLO の通報途中で相手が電話を切った場合も、同様に判断します。

この場合、TLOは5)、6)の場合と同様に、一旦雷話を切ってリダイヤルのサイクルに入ります。

⑦ 管理者が携帯電話を持って一時的に圏外に居たため通報に失敗した場合、リダイヤル待ち時間とリダイ ヤル回数を適切に設定しておくことによって、圏内に戻ったところで通報を達成することができます。 (達成する可能性があります。)

例えば、リダイヤル待ち時間=30 分、リダイヤル回数=6 回と設定しておけば、3 時間は通報が生存しま す。同様に、管理者でない人が電話をとってしまった場合も救うことができます。(救える可能性があり ます。)

- ⑧ 管理者は、自分がしばらく圏外にいて圏内へ戻ったときには、自分から積極的にTLO に電話をかけて、 現場の状況を報告させることもできます。2.4.項のTLO の報告機能の使い方を参照してください。
- ⑨ 通報中に発生した新事象は、その通報中のメッセージには追加通報されず、それが終了した後、次の通 報として実行されます。事象が発生して、通報されたメッセージと同じ事象がその通報中に再度発生し た場合には、その事象は上記③、④で記述した確認記号"1#"、"0#"にて確認されたものとみなされま す。
- ⑩ TLO が行う音声通報に対して、通報先の相手が電話をとった場合には、メッセージに対する確認記号の 操作に関係なく、通報成功とみなす設定ができます。この場合には、前述 5)話中および 6) 電話に出 ない、以外は全て通報成功と判断します。

#### 2.4. **TLO** の報告機能の使い方

- <span id="page-8-0"></span>1) 管理者は、TLO に電話をかけて、現場の現在状況の音声報告を求めることができます。
- 2) TLO は、自分に電話がかかって来た場合、電話をとると"こちら横浜市営95号機です。要求を入れて ください。"と音声応答します。斜体部分はTLWBLD で設定した、このTLO の名前です。
- 3) 管理者は、電話機のプッシュボタンを使って"10#"を入れます。
- 4) "10#"以外を入れると、TLO は"要求が違います"と云って再度要求を待ちます。通話制限時間がく ると電話を切ります。 "#"を入れたところで"10"を判断します。"#"を入れないと、上記と同じように要求を待ちます。

TLO が電話を切った場合は、もう一度かけ直してください。部外者のいたずら防止にもなっています。 TLO は、正しく"10#"を認識すると、現状報告を始めます。

- 5) 報告は、第1 接点から順番に行います。
- 6) ただし、音声通報リストの"有効"欄がチェックされていない場合は、その接点については報告しませ  $\lambda$
- 7) 報告の仕方は、そのときの接点の状態に応じて行います。
- 8) 接点がオフであれば、音声通報文リストに登録してある、オンからオフへ変化時の通報文を読み上げま す。
- 9) 接点がオンであれば、音声通報文リストに登録してある、オフからオンへ変化時の通報文を読み上げま す。
	- 注.TLO を動作後、端子にオン・オフ動作が一度も行われない状態では、通報文の読み上げはありませ  $\lambda$
- 10) 100V 電源が停電してしている場合は、登録した停電通報文が読み上げられます。
	- 注1.100V電源の停電時に音声報告を行う為には、電源のバックアップが必要です。
	- 注2.通常の100V電源給電時や停電後に復電した場合については、報告されません。
- 11) 8)と 9)は、変化時の通報文として設定されていますので、一般に"\*\*\*しました。"という形式にな っています。現在の状態を問い合わせているのに対して、"\*\*\*しました。"という形の報告になるの で奇異に感じる事がありますが、聞き取る側で現在の状態に直して解釈する必要があります。
- 12) TLO は、報告を一巡するとまた繰り返して報告を続けます。管理者は、用が済んだところで電話を切り ます。もし管理者が電話を切らずにおいた場合は、TLWBLD で設定した通話制限時間で TLO が電話を 切ります。

## 2.5. **TLO** 通報機能の注意事項

<span id="page-9-0"></span>TLO は異常を検知すると、一般公衆回線を使用してポケベルまたは音声にて異常通報を行いますが、通報先 にダイヤルして通報内容の通知を行うことから、次のような制約があります。システム設計上に配慮される 様お願いします。

1)通報対象の状態変化を検出し、通報処理中に発生した同一の状態変化は、通報の対象になりません。 図2.1、2.2 を参照ください。

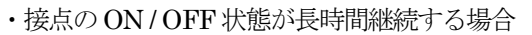

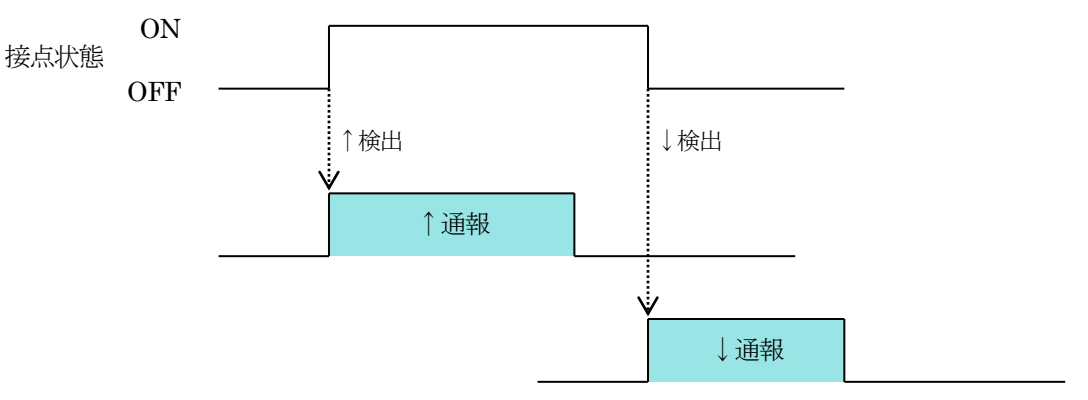

図2.1 状態検出と通報動作(長時間継続する場合)

・接点のON/OFF 状態が短時間で行われた場合

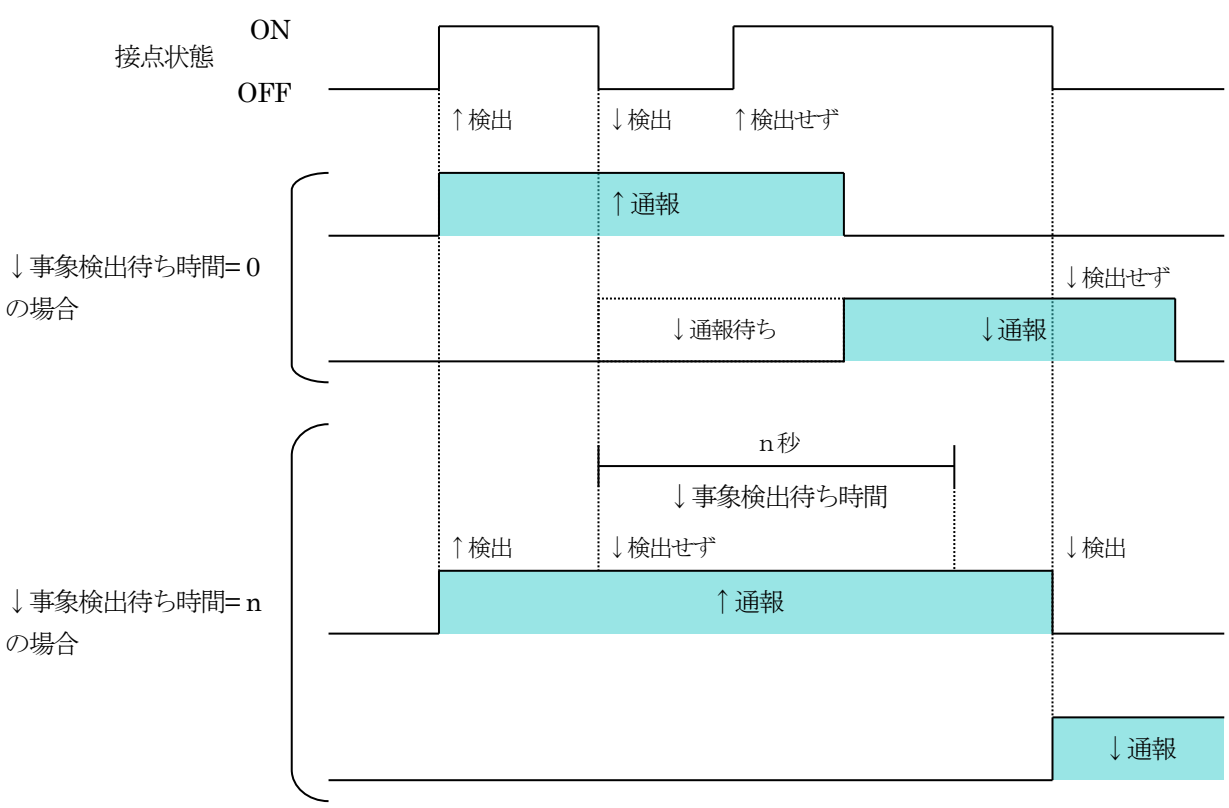

図2.2 状態検出と通報動作(短時間で行われた場合)

2)通報先を全て同じにした場合に全ての状態変化が通報されない場合があります。 TLO は通報を開始した時点で同一通報先への事象発生を受付けて、1度の通報で発生した全てのメッセ ージを通報します。また、各接点の状態維持は最後の状態のみ保持されます。したがって、全接点の立 ち上がり、立下りの事象発生通報先を全て同じ通報先にしたとき、通報は各接点の最後に発生した状態 (立下り)となります。同時に複数の接点がON / OFF をした場合には最初に報告される接点のオンと 他の接点のオフが通報されます。

# <span id="page-10-0"></span>3. **TLOBLD** 取扱説明書

# 3.1. **TLOBLD** とは

- <span id="page-10-1"></span>1) TLOBLD は、TLO のすべての動作をパソコン上で設定するためのソフトウェアです。
- 2) TLOBLD は、Windows XP、7(32bit/64bit)、10(32bit/64bit) 上の一つのアプリケーションとして作 られています。
- 3) したがって、TLOBLD を動作させるためには、これらの環境が必要です。
- 4) したがって、Windows の操作に慣れている人には、容易に使いこなすことができます。
- 5) TLOBLD で作成したTLO の動作設定は、TLO 設定ファイルとしてWindows 上で管理されます。
- 6) TLO 設定ファイルは、RS-232-C 回線を通じてTLO に設定書き込み(ダウンロード)します。
- 7) TLO は、設定書き込みされた設定ファイルの内容を解釈して、所期の動作を実現します。
- 8) このように、TLOBLD は TLO の動作すべてを規定するものですから、TLOBLD 取扱説明書を理解する ことによって、てれまる:TLO の機能のすべてを知ることができます。
- 注. TLOBLD は、TLWBLD に含まれています。 パソコンとTLO を接続し、TLOBLD と TLO とでデータの読み込み、書き込みをする場合には、TLO の モードスイッチを"MAINT"側にしてください。操作が終了したら、"MON"側に戻してください。 設定スイッチが"MON"側にあると、データの読み書きができません。 バックアップ電源使用時はTLOBLD を使用しないでください。TLO のモードスイッチを "MAINT"か ら"MON"に切り換えるとき、AC 電源が供給されていないとTLO は起動しません。

TL 総合ビルダのソフトウェアの名称は、"TLWBLD"と呼ばれています。

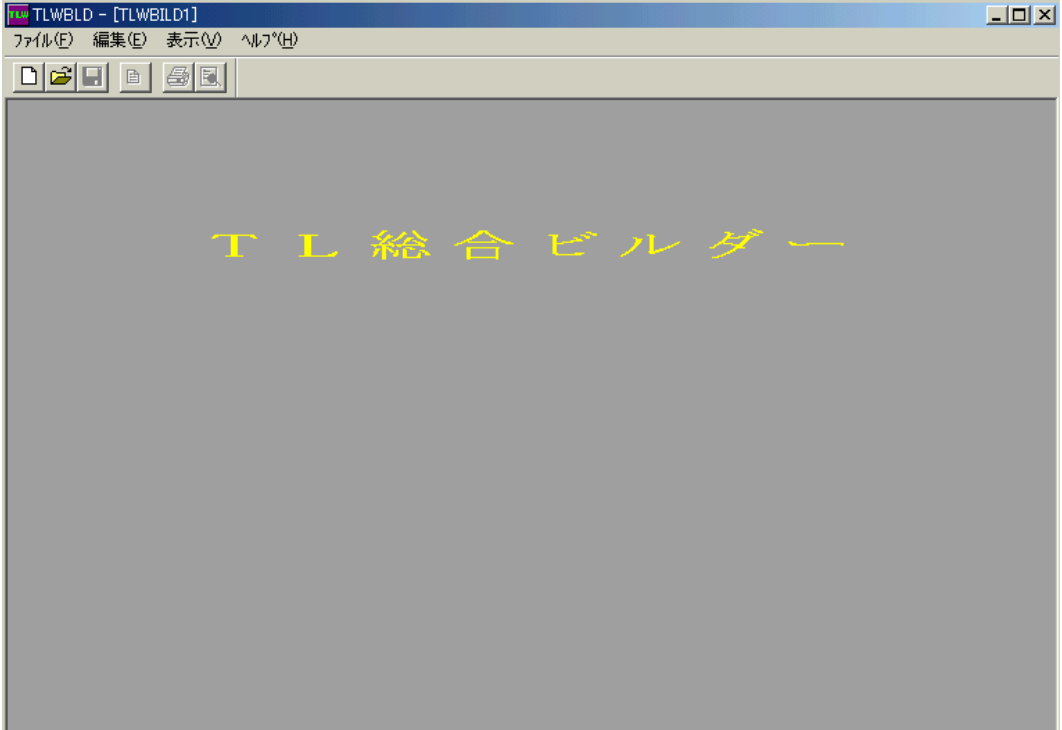

#### 3.2. 通報先リスト

<span id="page-11-0"></span>通報先に関する設定を行います。

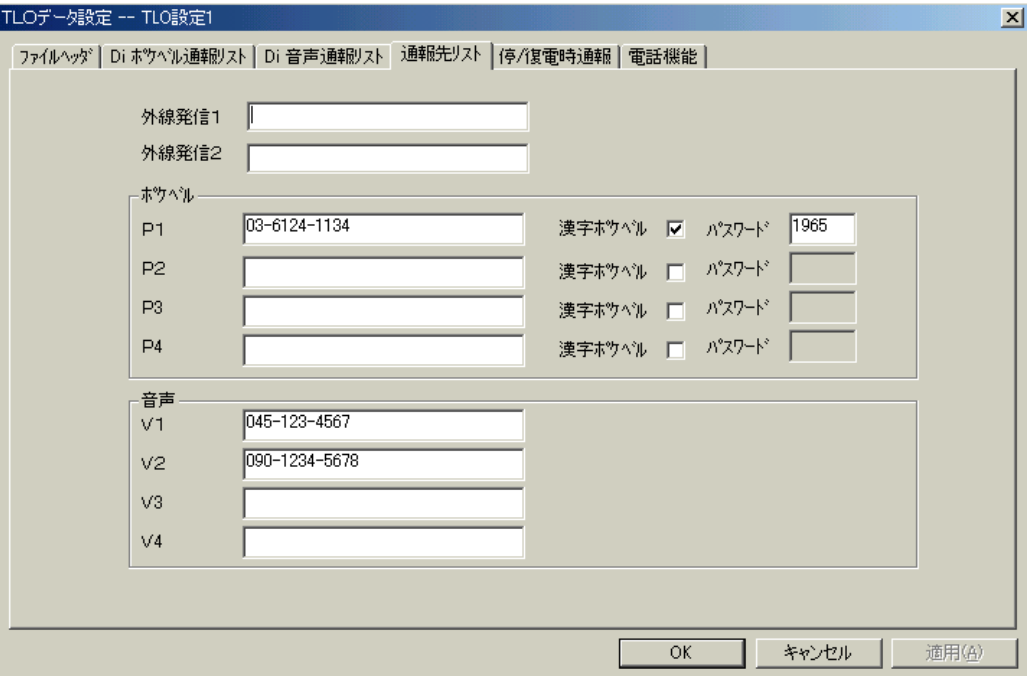

## <span id="page-11-1"></span>3.2.1. 外線発信 **1**

このTLO が外線発信する電話回線に接続されている場合に、その外線発信番号を設定します。 "0"、"9"など。(半角数字) 通常の直接発信回線の場合は、空欄のままにしてください。

ただし、TLO は、構内PBX 回線に時として見られる、極性反転しない回線には対応していません(使 えません)ので注意してください。

#### <span id="page-11-2"></span>3.2.2. 外線発信 **2**

通常使用しません。空欄のままで構いません。

#### <span id="page-11-3"></span>3.2.3. ポケベル:**P1**、**P2**、**P3**、**P4**

通報先ポケットベルの電話番号(最大25桁)を記入します。4つまで設定できます。 (局の区切りに使用する"ー"記号は、記入する必要がありません。) 数字、カナ文字が送信できる通常型ポケベルの場合は、電話番号だけ設定してください。 漢字ポケベルの場合には、漢字ポケベル口をチェックします。

NTT にパスワードを登録している場合は、数字4 桁で設定します。

- TLO は、P1、P2、P3、P4 の順に発信します。
- 注1.電話番号を設定していない場所を通報先として指定すると、電話を切ったり掛けたりします。通報 リストとの整合を取ってください。(余計な通報動作をします。)

NTT ドコモのショートメッセージサービスを持つ携帯電話にメッセージを送る場合は、ショートメ ッセージサービス番号を含めて全ての番号を電話番号として記述してください。

- TLO の回線がトーン (PB) 回線の場合…0903101655...,を入れ、続けて携帯電話の番号を入れる。 TLO の回線がパルス (10P、20P) 回線の場合…0903101655....T を入れ、続けて携帯電話の番号 を入れる。
- 注 2.ショートメッセージ呼出し番号は、2018 年 6 月 1 日現在のものです。変更の可能性がありますの で、使用時はNTT ドコモに確認してください。
- 注 3.携帯電話へのショートメッセージへの通報は、TLO 通報時の回線状況や携帯電話の所在地により、 正しくメッセージが伝わらない場合があります。この点を考慮してご使用ください。

# <span id="page-12-0"></span>3.2.4. 音声:**V1**、**V2**、**V3**、**V4**

通報先電話機の電話番号(最大25桁)を記入します。4つまで設定できます。 (局の区切りに使用する"ー"は、記入する必要がありません。) 携帯電話機、PHS 電話機を設定しても構いません。 TLO は、V1、V2、V3、V4 の順に発信します。通報リストの優先順位に差がある場合には、それを優 先します。1 つの通報において、ポケベルと音声両方の指定がある場合は、ポケベルを優先します。同 一端子の通報に対して、ポケベルと音声の優先順位を変える事はできません。

注.電話番号を設定していない場所を通報先として指定すると、電話を切ったり掛けたりします。通報 リストとの整合を取ってください。(余計な通報動作をします。)

#### 3.3. 電話機能

<span id="page-12-1"></span>TLO が通報電話をかけたり、電話音声報告要求を受けたりする際のパラメータを設定します。

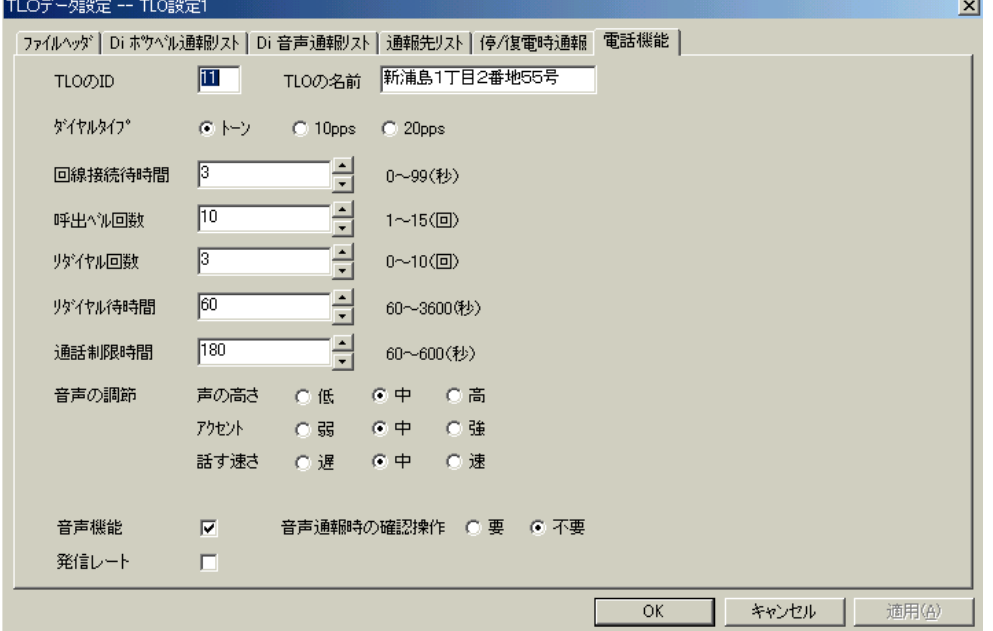

#### <span id="page-12-2"></span>3.3.1. **TLO** の **ID**

この TLO 固有の識別番号を、2桁の数字で設定します。[00~99] (半角数字) TLO は、ボケベル通報文の頭に"98:"のようにこの数字を付加して、通報を受けた人にどのTLO か らの通報であるかを知らせます。漢字ポケベルへの通報時に有効となります。

### <span id="page-12-3"></span>3.3.2. **TLO** の名前

このTLO 固有の識別名を、全角12 文字以下の文字列で設定します。カナ漢字変換を使って、任意の文 字を使うことができます。TLO は音声通報の際、通報の最初に、上図の例では"こちら横浜8 号機です" と発声して、電話をとった人にどの TLO からの通報であるかを知らせます。

注. 漢字、英数字の音声による読み上げは不定です。地名などは、ひらがなまたは、カタカナにて調整 してください。

## <span id="page-12-4"></span>3.3.3. ダイヤルタイプ

このTLO が接続されている電話回線の種別を設定します。

- トーン : 通常のプッシュボタン式の呼出し方式の場合です。
- 10pps : 10 パルス / 秒のダイヤル方式の場合です。
- 20pps : 20 パルス / 秒のダイヤル方式の場合です。

## <span id="page-13-0"></span>3.3.4. 回線接続待時間

TLO が音声通報を行う際、相手が電話機をとったことを認識してから、実際に音声を送出し始める(し ゃべり始める)までの待ち時間を設定します。

電話をとった人が受話器を耳に持って行ったとき、TLO がすでにしゃべり始めていたということのない ように、適当な秒数を設定します。

#### <span id="page-13-1"></span>3.3.5. 呼出ベル回数

TLO が通報を行う為に電話をかけた際、相手が電話に出るまでにどれだけ待つかを、呼出ベル回数で設 定します。

"8"と設定されていれば、8 回ベルを鳴らしても相手が電話に出ないと通報を断念します。 注.設定した回数は、目安としてください。実際の呼出ベル回数は、設定した回数より増減します。

### <span id="page-13-2"></span>3.3.6. リダイヤル回数

TLO が通報を行うために電話をかけたとき、相手が電話に出ない / 相手が話中等で通報が不成功に終 わった場合、何回リダイヤルする(かけ直す)かを設定します。 この回数だけリダイヤルしても不成功の場合は、この相手先への通報は捨てられます。

#### <span id="page-13-3"></span>3.3.7. リダイヤル待時間

TLO が通報を試みて不成功に終わったとき、次にリダイヤルするまでの待ち時間を設定します。 60 秒以上とる必要があります。

#### <span id="page-13-4"></span>3.3.8. 通話制限時間

この設定は、音声通報・音声報告のときに有効です。 TLO は通報や報告を行う際、相手が電話を切るか、またはこの通話制限時間に達したとき、TLO が電 話を切る事によって通報や報告を終了します。電話に出た先が留守番電話だったときなどに有効です。 TLO が通報した場合は、音声の読み上げが終了した時点で、通話制限時間に達しているかのチェックを します。ただし、音声通報後の確認記号待ち状態が15 秒間続くと、通話制限時間が経過する前にTLO が電話を切断します。

#### <span id="page-13-5"></span>3.3.9. 音声の調節

音声通報や音声報告を行う際の、音声の質に関する設定を行います。 声の高さ :通常、中を選びます。 アクセント:通常、中を選びます。 話す早さ :通常、中を選びます。

### <span id="page-13-6"></span>3.3.10. 音声機能

TLO では、音声通報・報告機能はオプションになっています。 音声オプションを搭載している場合にチェックします。

注.音声通報・音声報告機能を使用する場合には、必ずチェックしてください。音声機能にチェックが ないと、TLO に電話をしても TLO は電話を取りません。

## <span id="page-13-7"></span>3.3.11. 発信レート

ポケベルへ文字列を送出するときの、送出速度の調整に使用します。チェックをすると、送出速度が速 くなります。回線事情の良い地域で使用できます。

### 通常はチェックしないでください。

#### <span id="page-14-0"></span>3.3.12. 音声通報時の確認操作

TLO が音声通報したときに、確認記号を必要とするか不要とするかの選択をします。確認記号が不要の 場合は、電話が切られるか、通報制限時間まで通報文の読み上げを繰り返します。

注.確認記号が「不要」で、2 か所以上への通報または複数事象が同時に発生し、複数の通報先へ通報 を行う場合には、1 か所毎に通話制限時間に設定した時間が使用されます。したがって、通話制限 時間が経過後、次の通報先への通報となります。通話制限時間を適正な値に調整してください。

#### 3.4. **Di** 音声通報リスト

<span id="page-14-1"></span>電話音声で通報する内容を設定します。

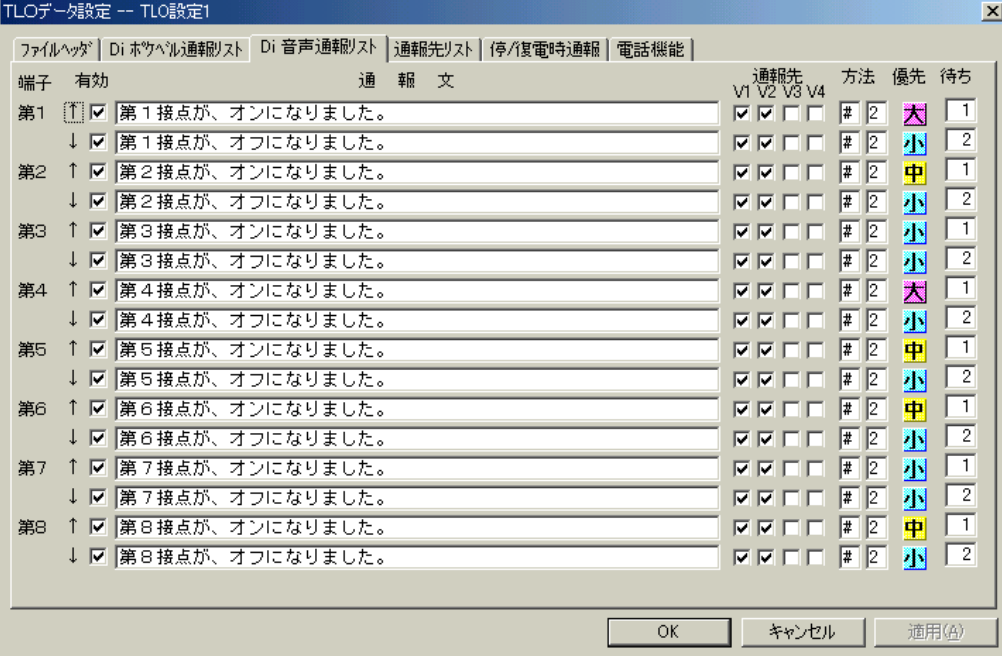

#### <span id="page-14-2"></span>3.4.1. 端子

TLO が内蔵する接点入力端子の端子番号です。第1 から第 8 まであります。

### <span id="page-14-3"></span>3.4.2. 事象方向

↑:この接点が開(オープン)から閉(クローズ)に変化したとき、事象発生として検出します。 ↓:この接点が閉(クローズ)から開(オープン)に変化したとき、事象発生として検出します。

### <span id="page-14-4"></span>3.4.3. 有効

これがチェックされているときは事象発生検出を行い、通報動作を実行します。 これがチェックされていないときは、事象発生検出を行いません。したがって、通報動作、報告動作も 実行されません。

## <span id="page-14-5"></span>3.4.4. 通報文

カナ漢字変換を使って、全て全角にて32 文字以内で音声通報文を設定します。"、"や"。"も1文字で す。日本語入力システムに、数字や記号を自動的に半角にする登録をしている場合には、ご注意くださ い。

ほとんどの設定文は正しく読み上げる事ができますが、特殊な場合は間違える事がありますので、なる べく平易な言葉を組み合わせて文を作成してください。

アルファベット単独またはアルファベット組み合わせの場合の読み上げる音声は、不定です。

数字単独または連続した数字の読み上げは不定です。数字を記述する場合には、読み上げを確認してく ださい。

また、実運用に入る前に、正しく読み上げるかどうかチェックしてください。

# <span id="page-15-0"></span>3.4.5. 通報先

通報先リストで設定してある 4 つの音声通報先 V1、V2、V3、V4 の、どれとどれに通報するかを指定 します。

注.通報先リストに電話番号が設定されていない場所(V1~V4)は指定しないでください。

# <span id="page-15-1"></span>3.4.6. 優先

同時に複数個の通報が発生したとき、どれを優先して通報するかを TLO が判定するために、大、中、 小の3 段階で設定します。

同じ段階の中では、接点番号の若い方から通報します。ただし、同一通報先の場合は、優先度の大中小 にかかわらず、通報した先での読み上げは、接点番号の若い方からとなります。

## <span id="page-15-2"></span>3.4.7. 待ち

接点の値が変化したとき、何秒間変化が持続したら事象発生と認定するかの待ち時間を設定します。 短時間の接点のバタつきの影響を防止するためです。

※「優先」と「待ち」は、音声通報、ポケベル通報に共通です。どちらの画面でも参照と設定ができま す。ただし、「待ち」の設定は音声通報リストの設定が優先します。音声通報リストに「待ち」の設定 があると、ポケベル通報リストでは「待ち」の入力ができませんのでご注意ください。

# <span id="page-16-0"></span>3.4.8. 方法

1 つの通報に複数個の通報先を指定した場合の、通報方法の設定です。

- 1) 1 番目の記入欄には、\*または#のいずれかを設定します。(半角で設定してください。)
	- \*:1 つの通報先に通報しようとしたが失敗に終わった場合、その通報先に規定回数リダイヤルしま す。
	- #:1 つの通報先に通報しようとしたが失敗に終わった場合、次の通報先に移ります。通報に失敗し た通報先には、リダイヤル待ち時間を経過するまでリダイヤル、新たに検出した事象通報を行 いませんので、下図の順序で通報が行われないことがあります。その場合は、リダイヤル待ち 時間の設定を調整してください。

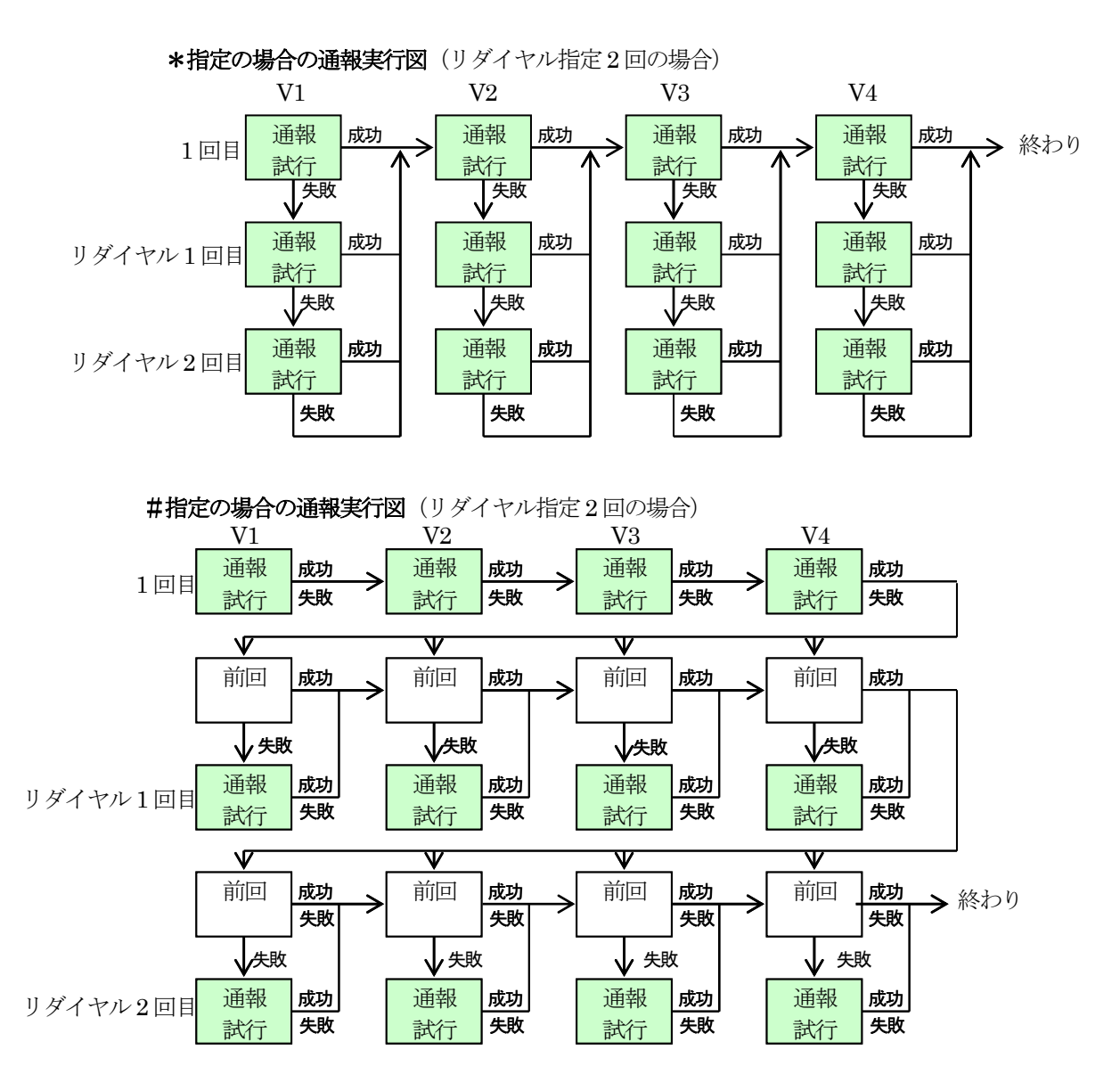

2) 2 番目の記入欄には、1、2、3、4 のいずれかを設定します。 いくつの通報先に通報成功すれば、この通報を終了してよいかを指定します。 例えば、通報先を4 つ指定してあるが、その中の2 個所に通報成功すれば終了して良い場合は、"2" と設定します。4 通報先全部に通報したければ、"4"と設定します。

## 3.5. **Di** ポケベル通報リスト

<span id="page-17-0"></span>ポケットベルに文字で通報する内容を設定します。

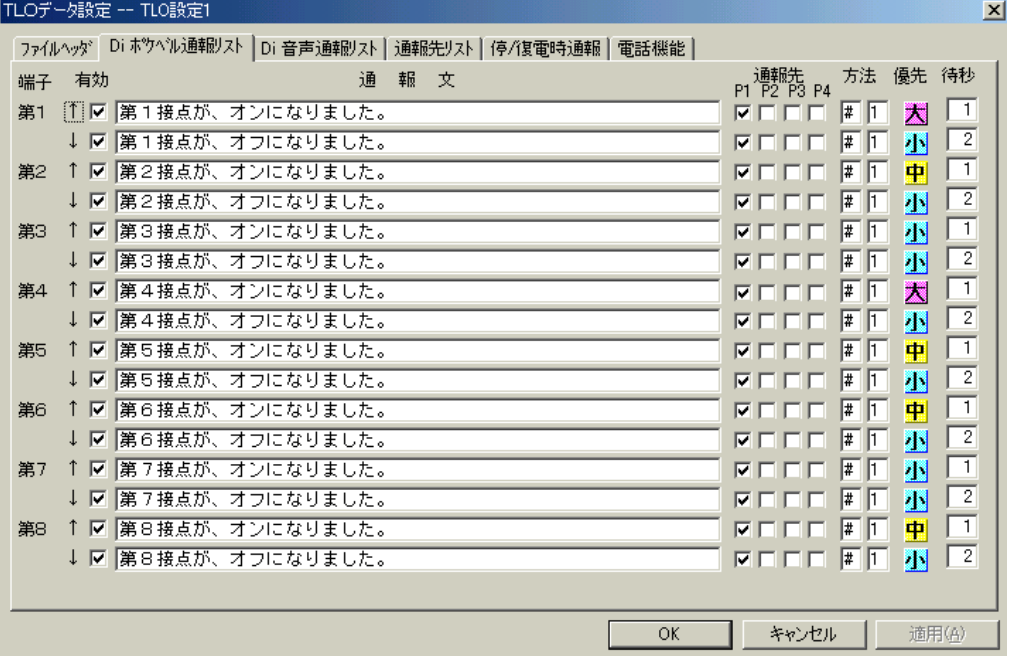

# <span id="page-17-1"></span>3.5.1. **Di** 音声通報リストとの相違点

Di 音声通報リストと、ほぼ同様です。異なる点は、次の2 点です。

- 1) 通報先指定対象が、通報先リストの P1、P2、P3、P4 になります。
- 2) 通報文の設定が、漢字ポケベルの場合とカナ数字ポケベルの場合で異なります。 ※漢字ポケベルの場合 :音声通報文の設定要領と全く同じです。通報文は、必ず全角文字をご 使用ください。
	- ※カナ数字ポケベルの場合:そのポケベルに対して、電話機のプッシュボタンで通報文を入れるの と全く同じ操作を、キーボードを使って行います。
		- カナ数字ポケベルの場合の通報文は全て数字と記号なので、半角文字 をご使用ください。
- 注.ポケベルへの通報は、通報する場所の電波状態、ポケベル局の混雑状況などにより、短時間で正確 に通報されない場合があります。本事情を考慮の上、ご利用ください。

# <span id="page-17-2"></span>3.5.2. **NTT** ドコモのショートメッセージサービスについて

漢字ポケベル設定と同じ方法で、NTT ドコモのショートメッセージサービスを持つ携帯電話にメッセー ジを送る事ができます。ただし、NTT ドコモのショートメッセージが受信できる文字数は、全角文字で 最大25 桁です。TLO からは、TLO のID と発生月日時分がメッセージに付けられますので、実際に通 報文として記述できる桁数は、10 桁に制限してください。

それ以上の文字を記述しても、ショートメッセージで読み取る事はできませんのでご注意ください。

### 3.6. 停/復電時通報

<span id="page-18-0"></span>TLO の 100V 電源が停電となった場合および復電した場合に通報する、通報文と通報先を設定します。 TLO は 100V 電源が断となった場合に停電検知を行い、バックアップ電源が接続されている場合は、ここで 設定されている通報文を、設定されている通報先に通報します。また、復電した場合も同様に通報します。 通報文および通報先の設定方法は、Di ポケベル通報リスト、Di 音声通報リストと同じ方法です。

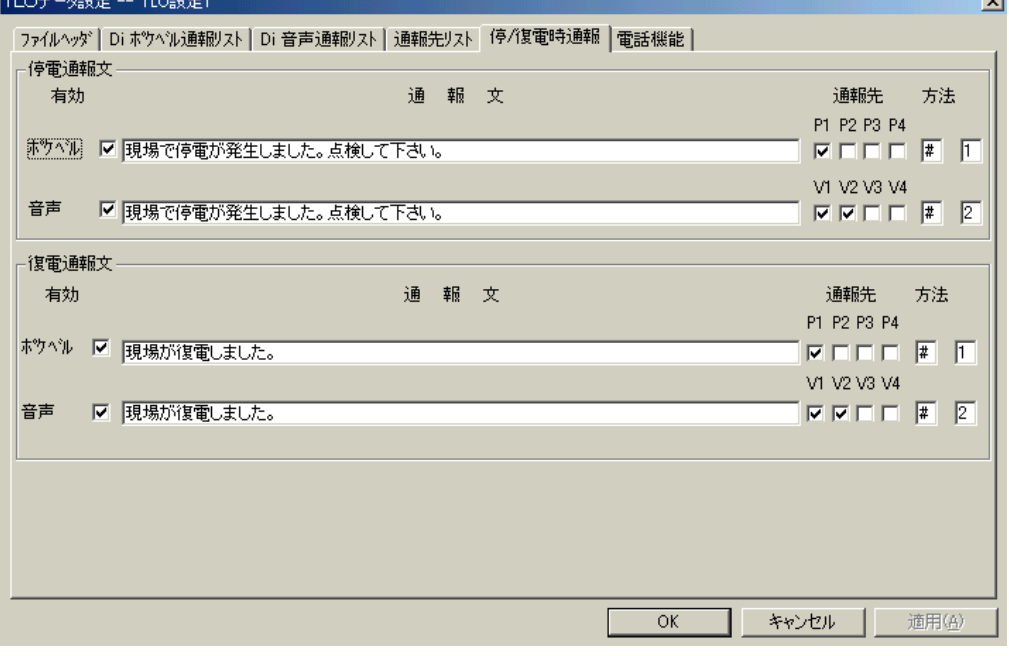

# 3.7. ファイルヘッダ (見出し)

<span id="page-18-1"></span>この設定ファイルに関する付属情報を設定します。

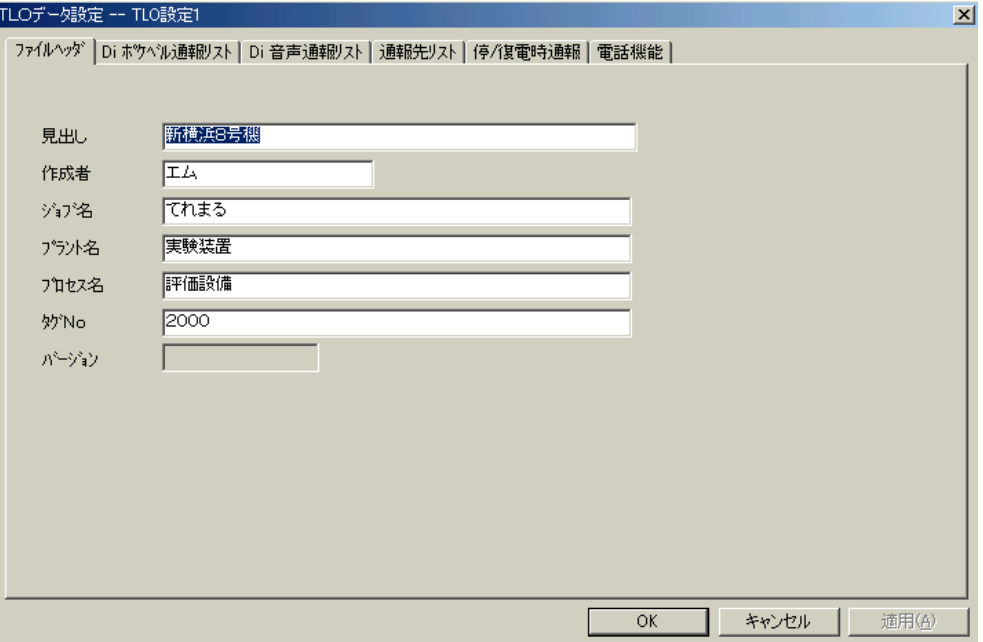

管理者が、設定ファイルの識別や備考を記入したりするために使うことができます。

上図のように6 つの記入欄がありますが、特に設定上の決まりはありません。必要に応じて適当に使うこと ができます。記入しなくても構いません。

ここで設定した内容は、TLO にはダウンロードされません。Windows 上の設定ファイルにのみ格納されま す。したがって、TLO に設定されているデータをWindows 上にアップロードしても、この画面のデータは 取り込めませんのでご注意ください。

### 3.8. 編集メニュー

<span id="page-19-0"></span>編集メニューから、図のようなプルダウンメニューが現れます。

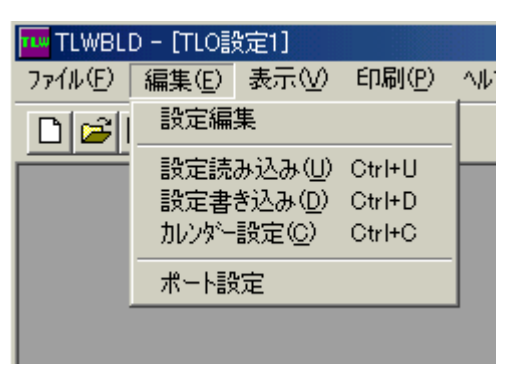

パソコン上のTLO ビルダとTLO の間の通信に関する設定と、通信を実行するためのメニューです。 TLO からパソコンへのデータの読み出し操作(アップロード)、パソコンから TLO への設定データ書き込 み操作(ダウンロード)を行う場合は、TLO のモードスイッチを必ず "MAINT"の位置にしてください。 "MON"の位置で読み出し、書き込み操作を行うとエラーになります。

注.AC 電源が停電時にモードスイッチを"MAINT"にして TLWBLD を使用すると、バックアップ電源の状態 によっては設定データ書き込みが正常に行われない場合があります。バックアップ電源で使用中は、モ ードスイッチを"MAINT"にしないでください。また、AC 電源が供給されていないと、モードスイッチ を"MAINT"から"MON"にしてもTLO は起動しません。

### <span id="page-19-1"></span>3.8.1. シリアルポート設定

「ポート設定」メニューを選択すると、この画面が表示されます。 パソコンとTLO との接続に使用しているシリアルポートを選択します。

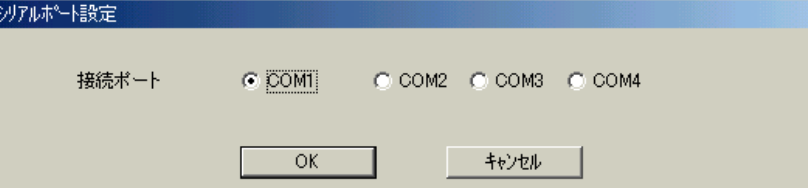

### <span id="page-19-2"></span>3.8.2. カレンダー設定

「カレンダー設定」メニューを選択するとこの画面が表示されて、日付欄にパソコンのカレンダー値が表 示されます。

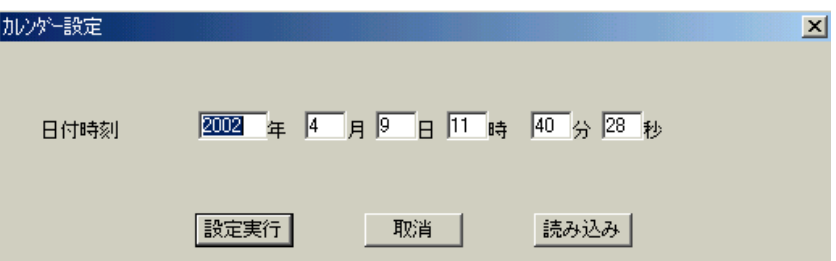

設定実行を押すと、ただちにTLO に対してカレンダーの設定が行われます。 読み込みを押すと、ただちにTLO のカレンダー値が読み込まれて表示されます。 日付時刻の設定は、2100 年まで可能です。

# <span id="page-20-0"></span>3.8.3. 設定書き込み

「設定書き込み」メニューを選択すると、この画面が表示されます。ビルダで設定した内容を TLO に転 送します。

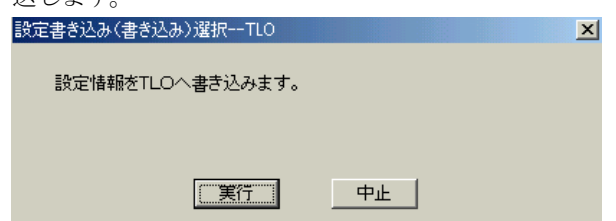

実行を押すとただちに転送画面に切替わって、設定書き込み転送が始まります。

# <span id="page-20-1"></span>3.8.4. 設定読み込み

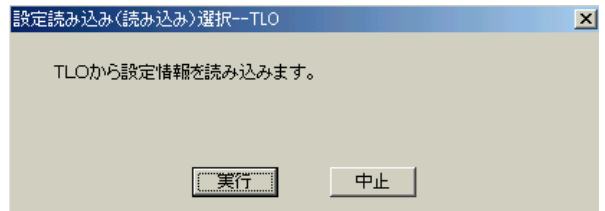

実行を押すとただちに転送画面に切替わって、設定読み込み転送が始まります。 これによって、現在TLO に設定されている内容をパソコン上で確認する事ができます。

# 3.9. ファイルメニュー

<span id="page-20-2"></span>ファイルメニューから、図のようなプルダウンメニューが現れます。 各種ファイル操作を行うメニューです。

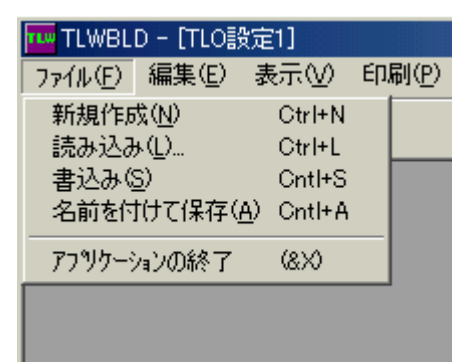

# <span id="page-21-0"></span>3.9.1. 新規作成

このビルダは「てれまる」、「てれとーく」、「てれとーく W」の総合ビルダとして使用されます。 ビルダソフトを起動した後「ファイル」を選択すると、下記のメニューが表示されます。

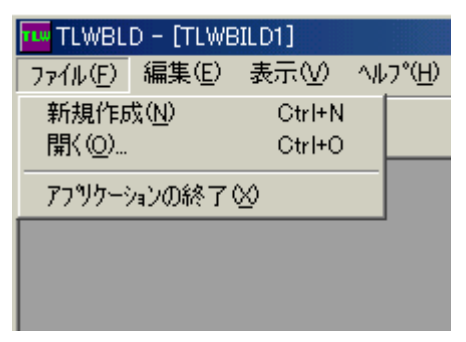

新規を選択すると、3 種類のビルダの中から使用するビルダを聞いてきますので、TLO 設定ファイルを 選択します。

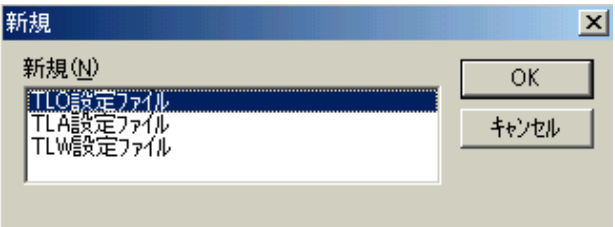

これを選択すると、新しい設定ファイルが起こされて、それの空白のファイルヘッダが表示されます。 ファイル名は"設定1"になっています。新しく設定ファイルを作りたい場合には、これを使います。

## <span id="page-21-1"></span>3.9.2. 書込み

これを選択すると、今ビルダに読み出されている設定ファイルを Windows に登録する手続き画面が表 示されます。

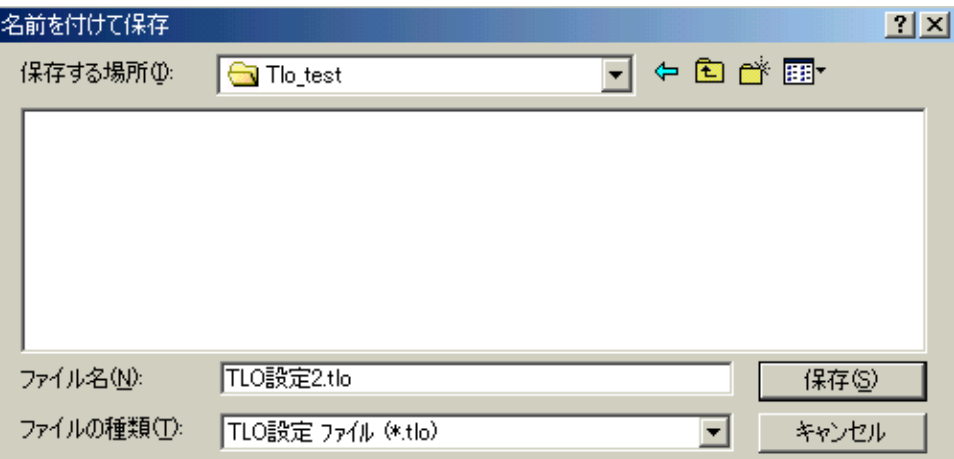

ファイル名は、TLO ビルダが付けた仮の名前になっていますから、ここで好みの名前を付けて任意の場 所に格納する事ができます。

Windows の標準機能です。

# <span id="page-22-0"></span>3.9.3. 読み込み

これを選択すると、読み出したいファイルを選択する手続き画面が表示されます。

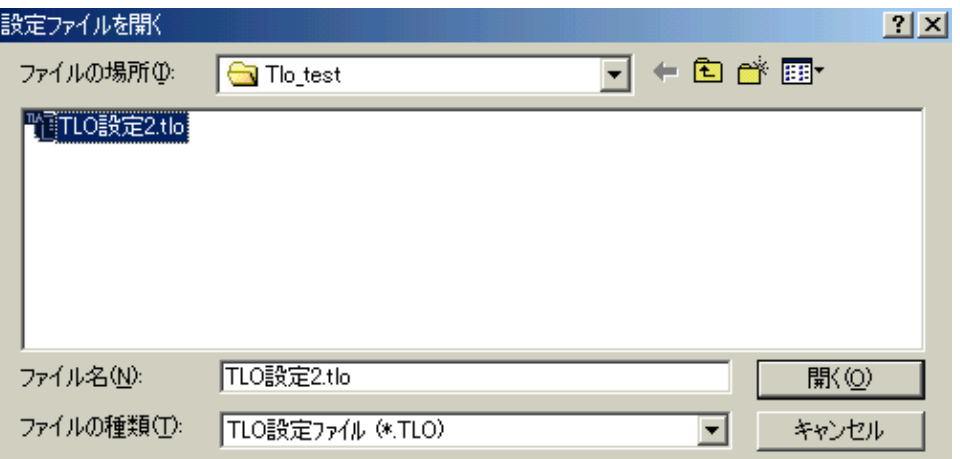

Windows の標準機能です。